Article [Renan Lourenco](https://community.intersystems.com/user/renan-lourenco) · Mar 9, 2020 2m read

[Open Exchange](https://openexchange.intersystems.com/package/irishealth-ensdemo)

## **InterSystems IRIS for Health ENSDEMO**

# **InterSystems IRIS for Health ENSDEMO**

Yet another basic setup of ENSDEMO content into InterSystems IRIS for Health.

**Version:** *store/intersystems/irishealth-community:2019.4.0.383.0*

**Make sure you have Docker up and running before starting.**

### **Setup**

Clone the repository to your desired directory

git clone https://github.com/OneLastTry/irishealth-ensdemo.git

Once the repository is cloned, execute:

**Always make sure you are inside the main directory to execute docker-compose commands.**

docker-compose build

## **Run your Container**

After building the image you can simply execute below and you be up and running :

*-d will run the container detached of your command line session*

docker-compose up -d

You can now access the manager portal through<http://localhost:9092/csp/sys/%25CSP.Portal.Home.zen>

- **Username:** SuperUser
- **Password:** SYS
- **SuperServer port:** 9091
- **Web port:** 9092
- **Namespace:** ENSDEMO

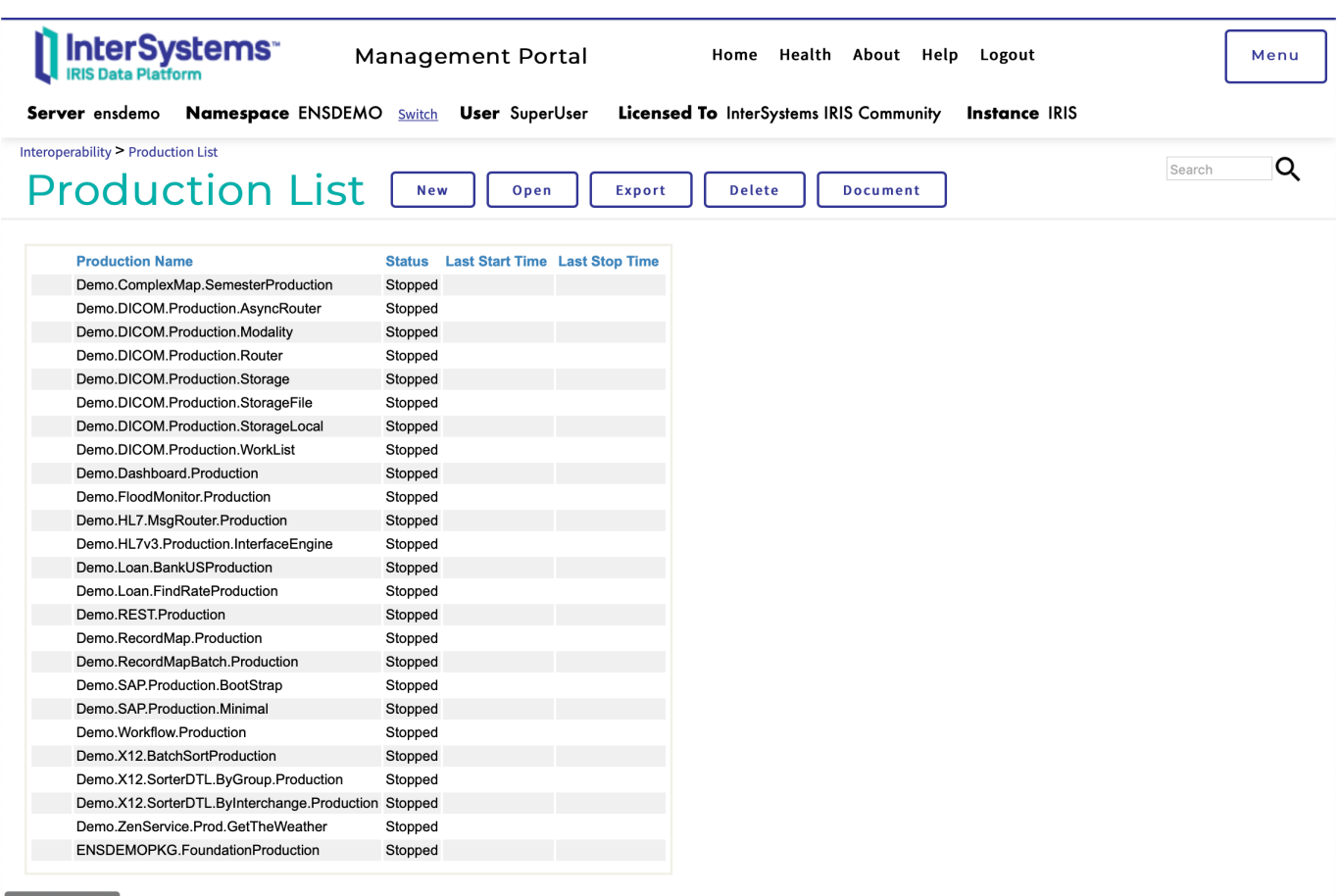

### T<sup>Display</sup> a menu terminal session execute:

#### docker exec -it ensdemo iris session iris

To start a bash session execute:

#### docker exec -it ensdemo /bin/bash

Using [InterSystems ObjectScript](https://marketplace.visualstudio.com/items?itemName=daimor.vscode-objectscript) Visual Studio Code extension, you can access the code straight from *vscode*

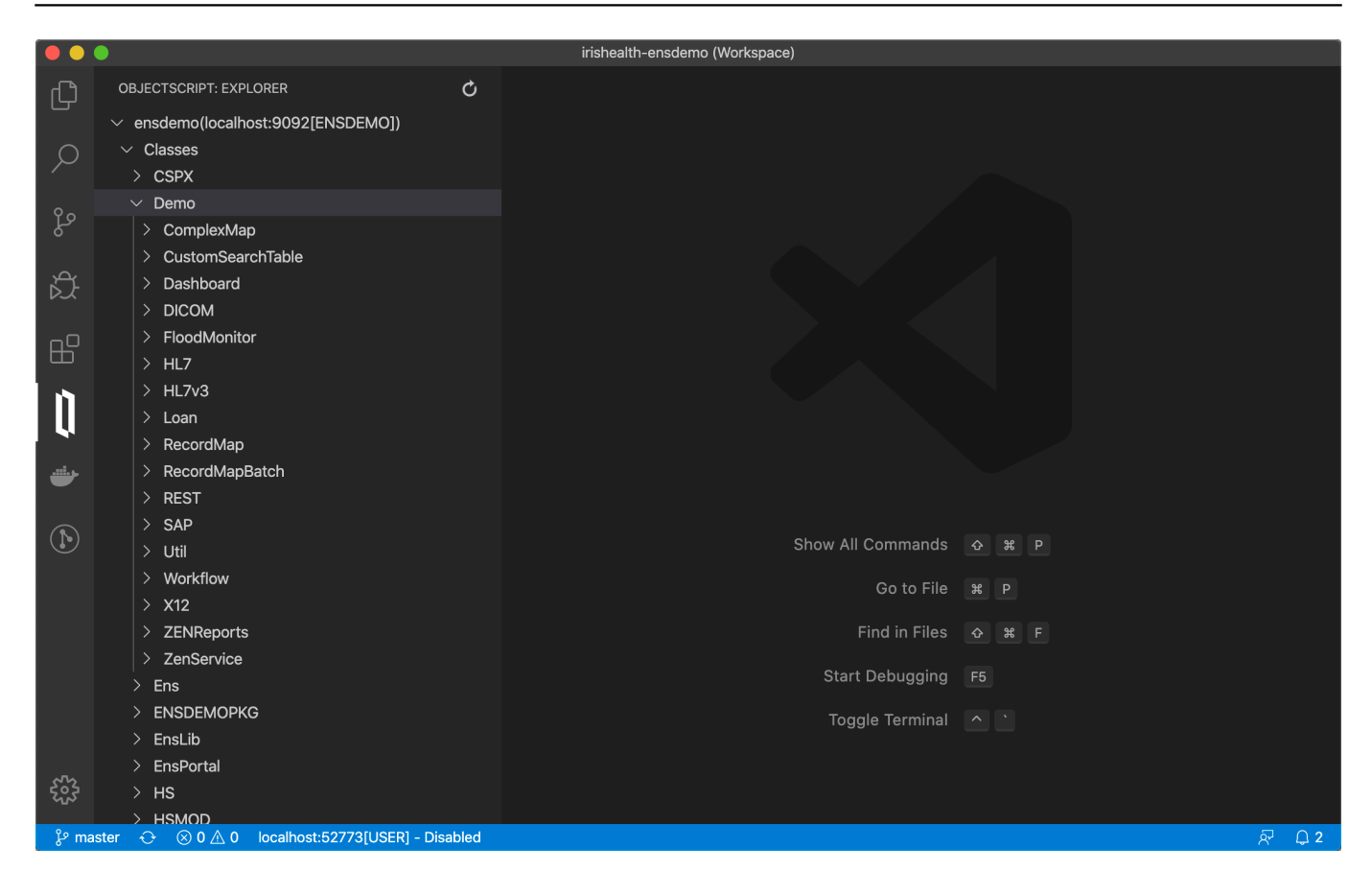

## **Stop your Container**

docker-compose stop

[#Interoperability](https://community.intersystems.com/tags/interoperability) [#InterSystems IRIS for Health](https://community.intersystems.com/tags/intersystems-iris-health) [Check the related application on InterSystems Open Exchange](https://openexchange.intersystems.com/package/irishealth-ensdemo)

**Source URL:** https://community.intersystems.com/post/intersystems-iris-health-ensdemo